# Handreichung zum Promovierendenservicesystem für Promovierende

# Was ist das Promovierendenservicesystem (PSS)?

Das Promovierendenservicesystem (PSS) erlaubt es den Promovierenden und allen, die administrativ mit Promotionsverfahren befasst sind, systembasiert direkt miteinander zu kommunizieren.

Mitarbeiter\*innen in den Fakultäten und den Graduiertenschulen erfassen im PSS Daten (u.a. persönliche Daten, in strukturierten Promotionsprogrammen erbrachte und noch zu erbringende Leistungen, Stand des Promotionsverfahrens), die von den Promovierenden selbst überprüft werden können. So hat jede\*r Promovierende jederzeit Zugriff auf alle aktuellen Daten in Zusammenhang mit ihrem/seinem Promotionsverfahren.

Zudem können Promovierende selbständig erbrachte Zusatzleistungen (z.B. den Besuch von Workshops der Graduiertenschulen oder der Graduiertenakademie) in das System eintragen und sich ein entsprechendes Abschlusszertifikat erstellen lassen.

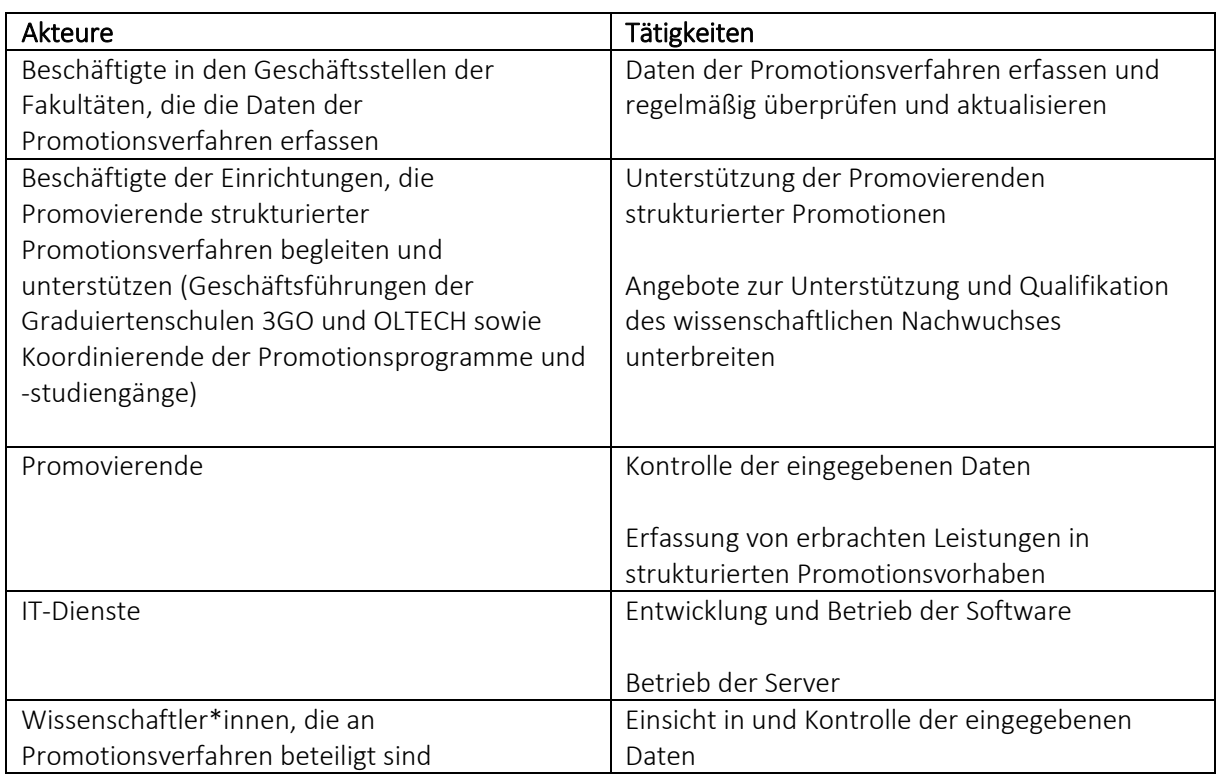

## Wer macht was?

# Welche Daten werden erfasst?

Daten zur Person: Name, Vorname, Adresse, Staatsangehörigkeit(en), je nach Status auch Personaloder Matrikelnummer.

Daten zur organisatorischen Zuordnung: Fakultät, Institut, Promotionsfach, eventuell Studiengang, Promotionsprogramm, Herkunftshochschule, Promotionsort, Partnerhochschule

Daten zur Promotion: Gutachter\*innen, Betreuer\*innen, Kommissionsangehörige

Daten zum Verlauf der Promotion: Status, letzter Studienabschluss, angestrebter Titel, Bewerbungsdatum, Datum des Zulassungsgesuchs, Datum der Einleitung des Verfahrens, Art der Dissertation, Datum der Disputation, Merkmal Zustimmung zur Veröffentlichung des Themas, Titel der Dissertation

Daten zum Abschluss der Promotion: Datum des Abschlusses der Promotion, Noten, Anzahl der Semester, Erfassungsdatum des Promotionsabschlusses

Weitere Daten: Datum der Betreuungsvereinbarung, Daten zur ersten Hochschule, Daten zur Abschlussprüfung, die zur Promotion berechtigt

Daten zu belegten Veranstaltungen und selbst eingetragenen Veranstaltungen: Name, Modultitel, Semester und ggf. Ort der belegten Veranstaltungen

Die meisten dieser Informationen müssen durch die Hochschule erfasst werden und werden hier lediglich dargestellt. Die Daten unter den Reitern "Daten/Zuordnung", "Gutachter", "Verlauf/Abschluss", "3GO/OLTECH" und "weitere Daten" werden entweder von den Graduiertenschulen oder von den zuständigen Mitarbeiter\*innen in den Fakultäten eingetragen. Bei Fehlern oder Unstimmigkeiten wenden Sie sich bitte an eine dieser Personen (Liste s. unten).

# Wie finde ich mein Konto als Promovend\*in?

Alle Daten sind unter Stud.IP abrufbar. Alle immatrikulierten oder an der UOL beschäftigten und zur Promotion angenommenen Promovierenden erhalten in Stud.IP in ihrem bereits vorhandenen Konto über die Rolle "Promovend" Funktionen zur Einsicht in den Promotionsvorgang, z.B. Datumsfelder zur Promotion, Titel der Promotion, Dokumente zum Promotionsverfahren.

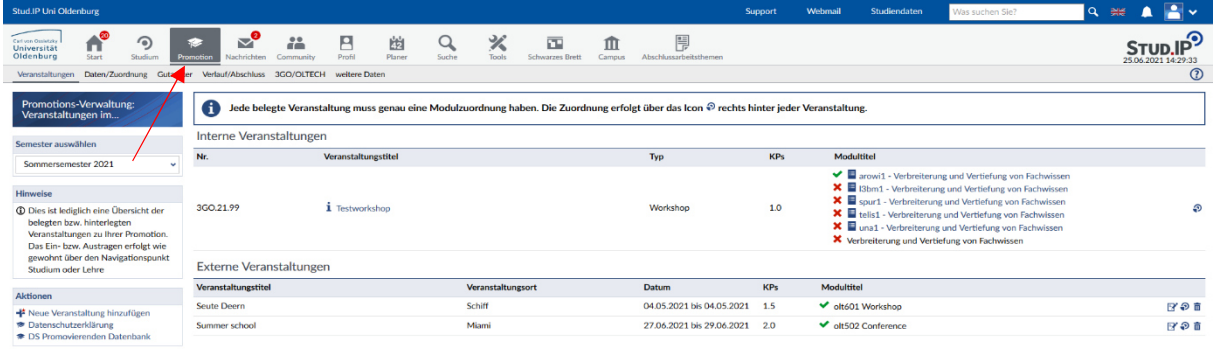

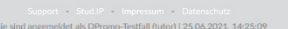

Der Reiter "Promotion" wird erst sichtbar, wenn eine Betreuungsvereinbarung vorliegt und die betreffende Person von den Beauftragten der Fakultäten in die Promotionsdatenbank eingetragen wurde.

Sollten Sie den Reiter "Promotion" trotzdem nicht sehen, wenden Sie sich bitte an die Geschäftsstelle der jeweiligen Fakultät bzw. des jeweiligen Promotionsausschusses. Diese können über SAP die Verknüpfung mit dem Status "Promovend" herstellen.

Personen, die zunächst als Gäste promovieren wollen (d.h. ohne Immatrikulation und/oder Stelle), benötigen zunächst ein Gastkonto vom Typ "promovierend", das die/der Betreuer\*in beantragt.

## Warum kann ich das Promovierendenservicesystem nicht oder nur eingeschränkt nutzen?

Personen, die weder immatrikuliert noch an der UOL beschäftigt sind und die kein Gastkonto wollen bzw. ihr Konto nicht aktivieren, erhalten keinen Zugriff auf das PSS.

Personen, die aus dem Dienst ausscheiden oder sich nicht rückmelden, behalten die Rolle "Promovend", solange das Konto aktiv ist (bis zu einem Jahr nach dem Ausscheiden) und das Promotionsverfahren nicht beendet oder abgebrochen wird. Die Konten haben aber nur noch eingeschränkte Rechte (kein EDUROAM außerhalb des Campus, keine vollen Rechte in der Bibliothek, kein Softwaredownload).

## Warum ist die Immatrikulation für das Stud.IP Promovierendenservicesystem wichtig?

Die Immatrikulation ist die Voraussetzung für die Nutzung aller Services der UOL für Promovierende, darunter das PSS.

Die Matrikelnummer erlaubt die eindeutige Zuordnung der Daten aus der SAP- und der Promovierendendatenbank. Verwechslungen bei Namensgleichheit werden so ausgeschlossen.

## Ich habe zwei E-Mailadressen, was tun, welche ist relevant?

Bitte nutzen Sie für das PSS nicht die E-Mail, die Sie als Beschäftigte\*r (dozent-Account), sondern die E-Mail, die Sie als Studierende\*r bzw. Promovend\*in (tutor-Account) erhalten haben. Sie können Ihre Emails aus dem Studierenden-Account an Ihren Beschäftigten-Account weiterleiten: https://uol.de/itdienste/services/groupware-e-mail-kalender-kontakte-aufgaben/e-mails-in-outlookim-web-anzeigen-und-posteingangsregeln-festlegen

# Wie kann ich meine Kurse Modulen zuordnen?

Unter "Promotion" und dann in der Taskleiste darunter unter "Veranstaltungen" finden Sie alle von Ihnen belegten internen und externen Veranstaltungen. Hinter jeder Veranstaltung finden Sie ein Icon für die Modulzuordnung. Klicken Sie auf das Icon und wählen Sie dann entweder in der linken Spalte Ihr Promotionsprogramm (auf den Titel klicken, nicht auf den Pfeil!) und anschließend die zutreffende Kategorie oder wählen Sie in der rechten Spalte unter "Studienmodule" Ihren Promotionsstudiengang und verfahren entsprechend.

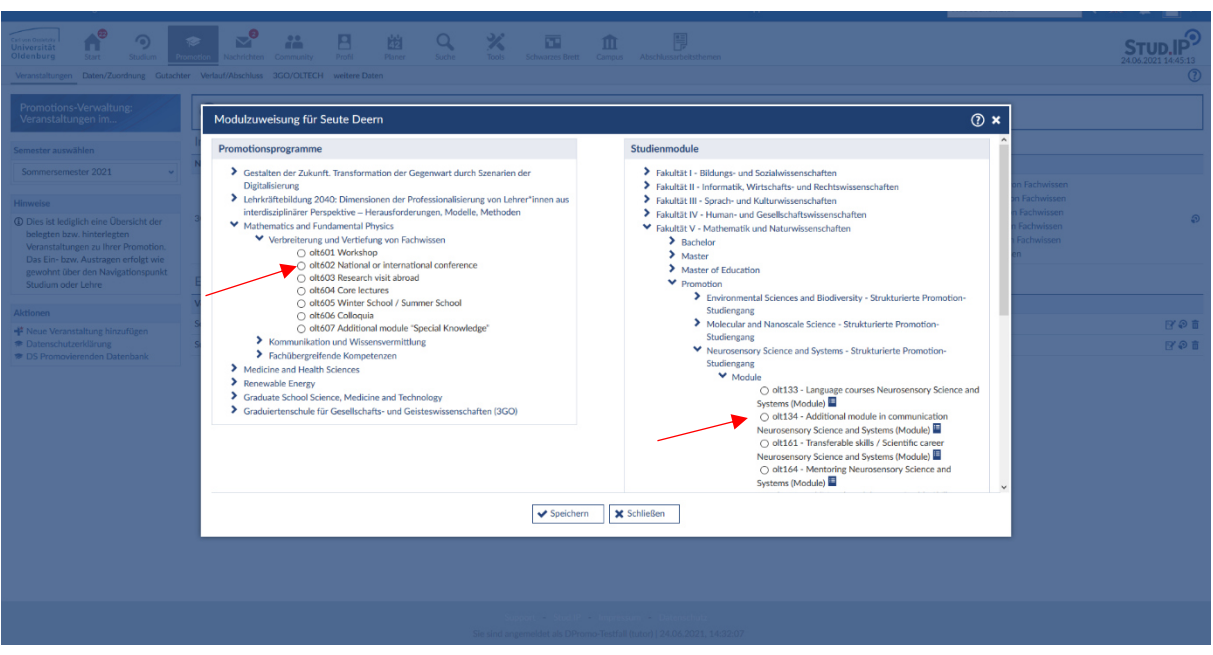

# Wie kann ich ECTS zuordnen?

Wenn Sie in den Spalten "Promotionsprogramme" oder "Studienmodule" Ihre Auswahl getroffen haben, erscheint ein Drop down-Fenster "KP Auswahl". Bei jedem Modul erscheint die maximal dafür anrechenbare KP-Zahl. Klicken Sie die passende Zahl an.

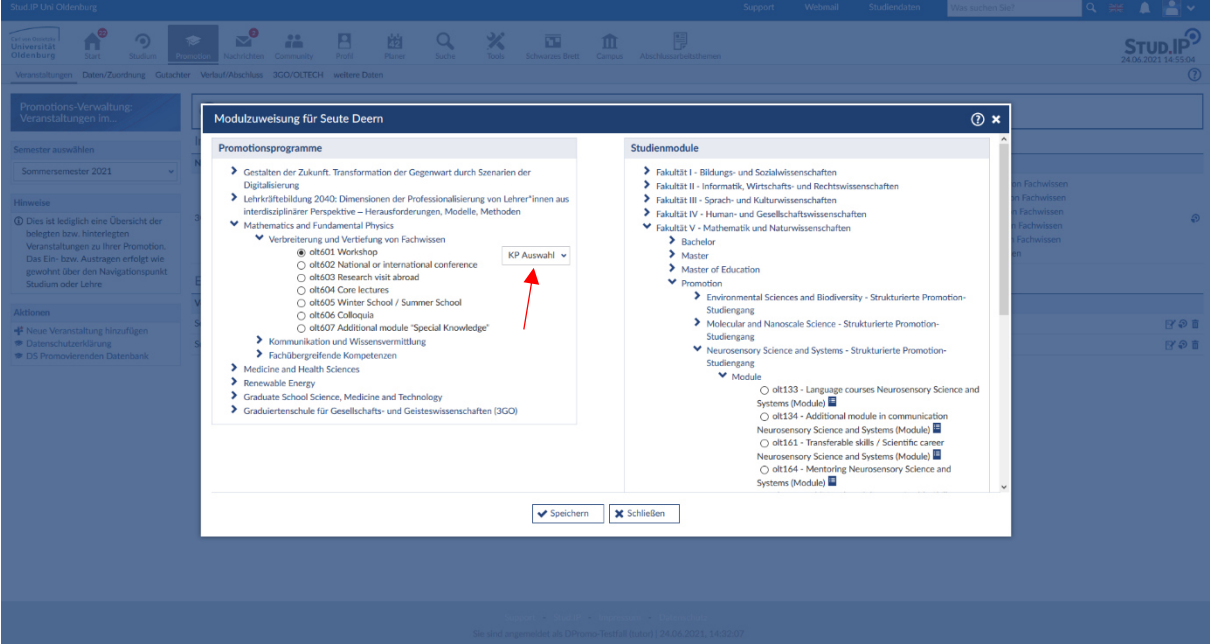

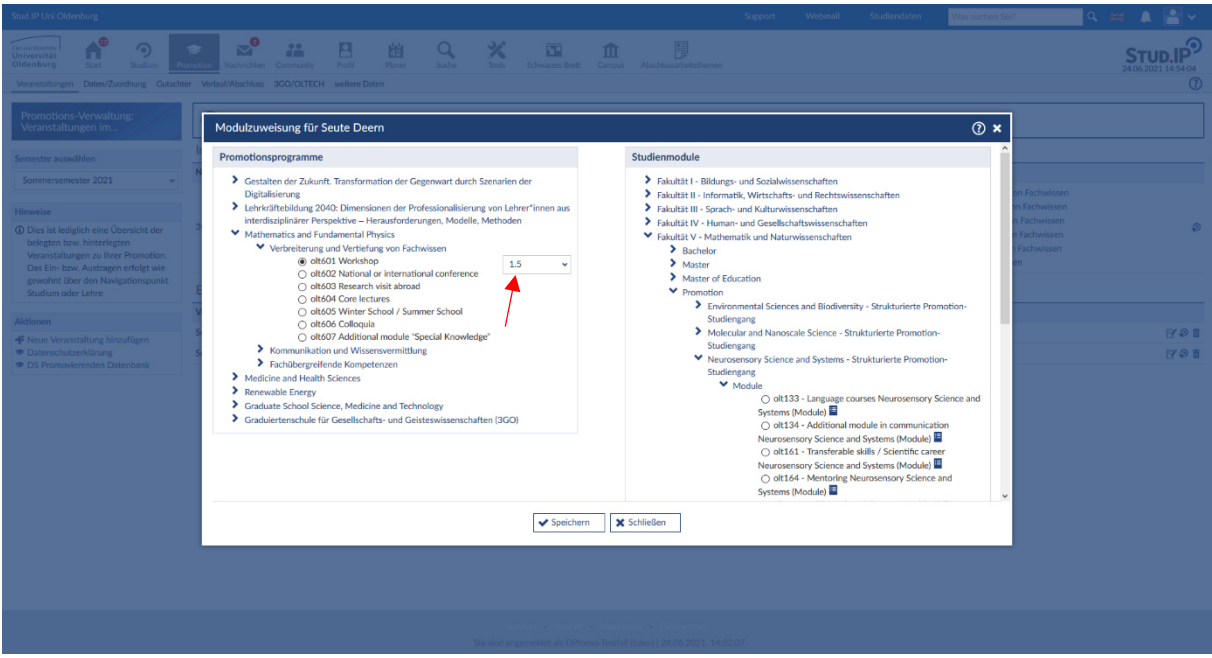

Dann speichern und schließen.

Sollten Sie nicht wissen, wie viele KP Ihnen für eine bestimmte Leistung angerechnet werden können, fragen Sie bitte die/ den zuständige\*n Koordinator\*in Ihres Promotionsstudiengangs/ Promotionsprogramms oder Ihrer Graduiertenschule.

#### Was tun, wenn das Modul für die Zuordnung nicht vorhanden/auswählbar ist?

In diesen Fällen melden Sie sich bitte bei den Organisator\*innen des jeweiligen Moduls, d.h. bei den Koordinator\*innen des entsprechenden Promotionsprogramms, der entsprechenden Graduiertenschule oder der Graduiertenakademie. Die Liste der Ansprechpersonen finden Sie weiter unten auf dieser Seite.

#### Wie kann ich externe Veranstaltungen anlegen/zuordnen?

Wenn Sie den Reiter "Promotion" und in der Taskleiste darunter "Veranstaltungen" angeklickt haben, finden Sie in der linken Spalte unter "Aktionen" die Option "Neue Veranstaltung hinzufügen".

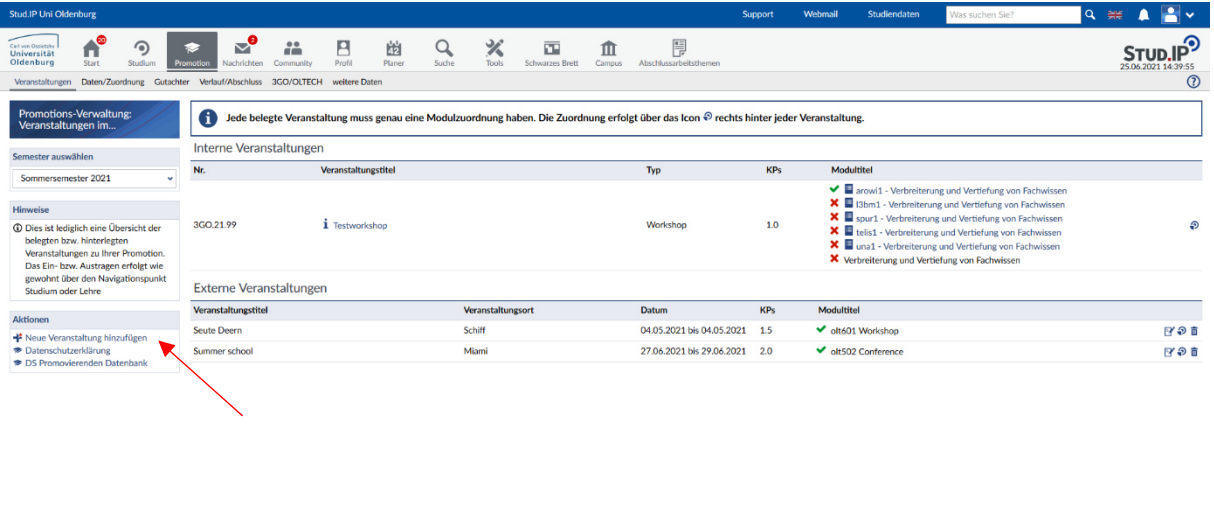

In einem neuen Fenster öffnet sich ein Formular, in das Sie alle Informationen eintragen können.

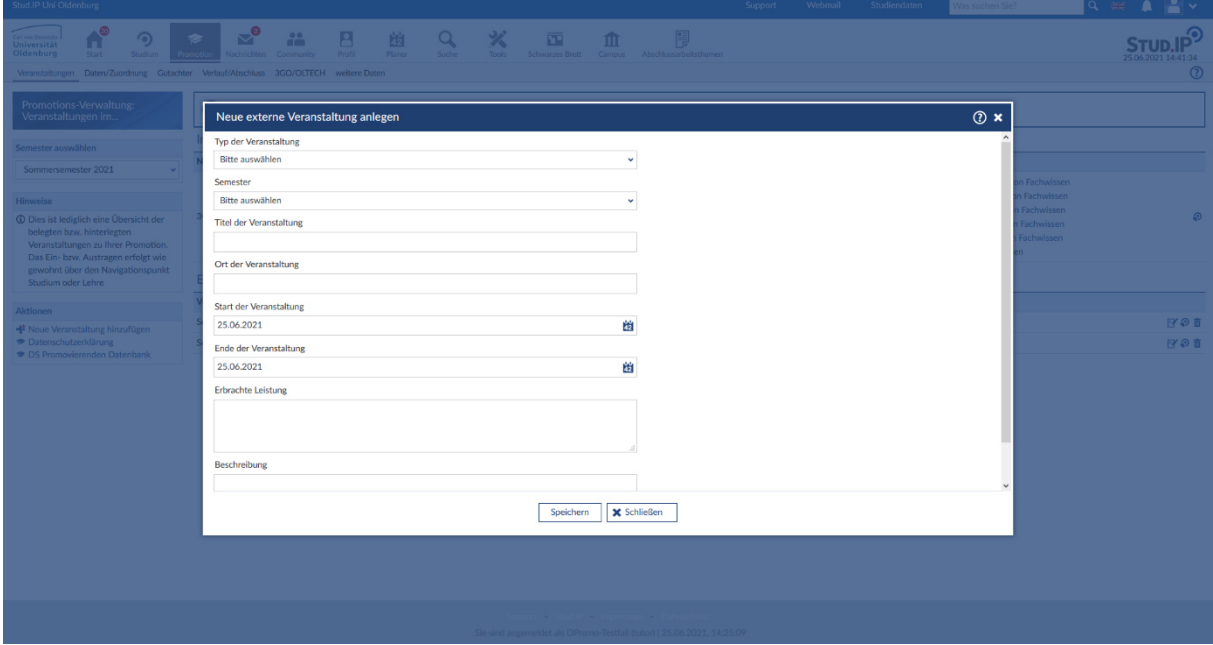

Dann speichern und schließen. Anschließend erscheint die Veranstaltung in der Liste "Externe Veranstaltungen" und Sie können die Modulzuordnung und die Zuweisung von ECTS vornehmen.

#### Wie kann ich eine Gesamtübersicht meiner belegten Kurse anzeigen lassen?

Wenn Sie unter dem Reiter "Promotion" und dann in der Taskleiste darunter "Veranstaltungen" anklicken, müssen Sie unter "Semester auswählen" "Alle Semester" anklicken. Sie sehen dann sämtliche von Ihnen belegte Veranstaltungen.

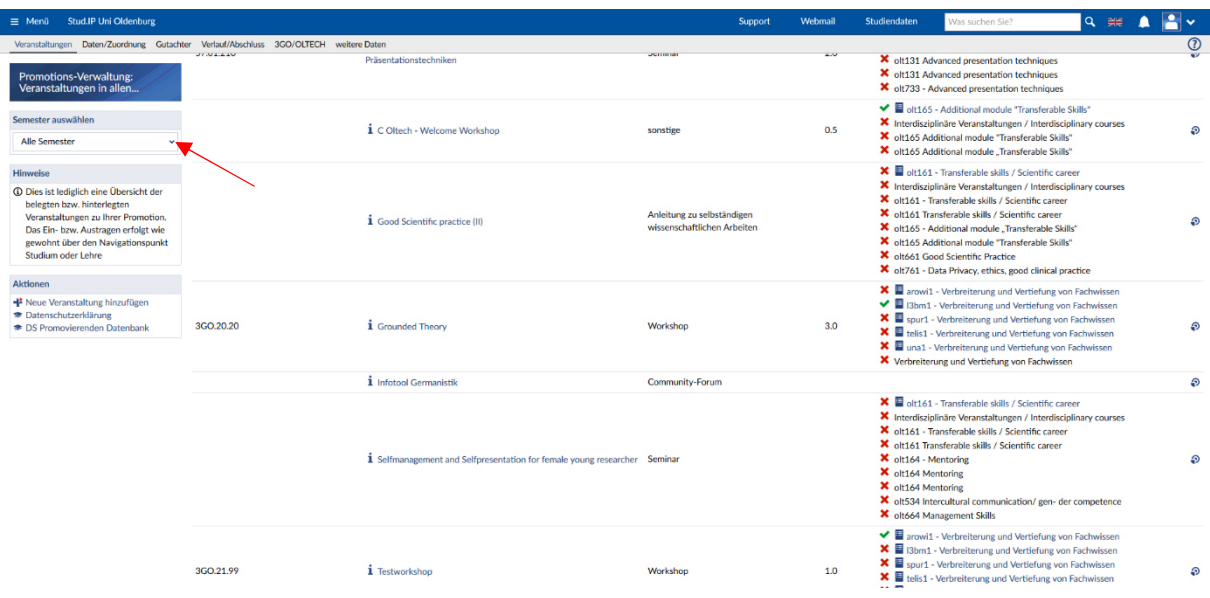

## Wie erhalte ich meine Teilnahmebescheinigung bzw. mein Abschlusszertifikat?

Die einzelnen Teilnahmebescheinigungen werden von der organisierenden Einheit erstellt, Abschlusszertifikate über gesammelte Leistungen von den Graduiertenschulen. Bitte kontaktieren Sie den Koordinator / die Koordinatorin Ihres Promotionsprogramms oder Promotionsstudiengangs und / oder die entsprechende Graduiertenschule rechtzeitig vor dem Abschluss Ihrer Promotion / Disputation, damit notwendige Absprachen getroffen werden können und um die Ausstellung des Abschlusszertifikats vor der Inaktivierung Ihres Stud.IP-Zugangs zu ermöglichen.

## Ansprechpersonen

Sollten Sie Fragen haben, die in dieser Beschreibung und in den FAQ nicht beantwortet werden, können Sie sich an folgende Personen wenden:

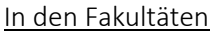

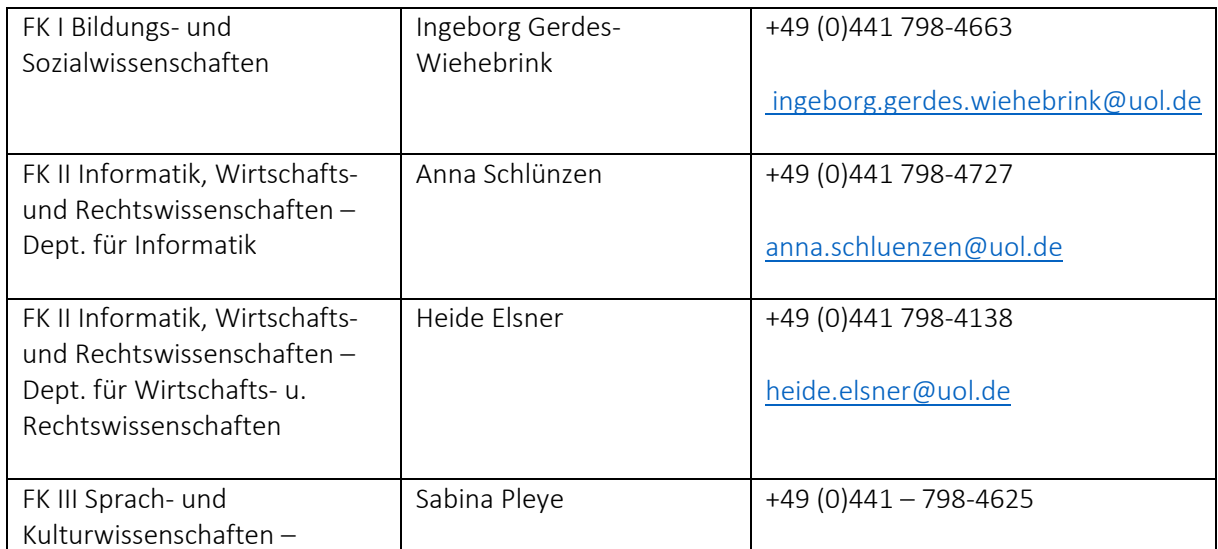

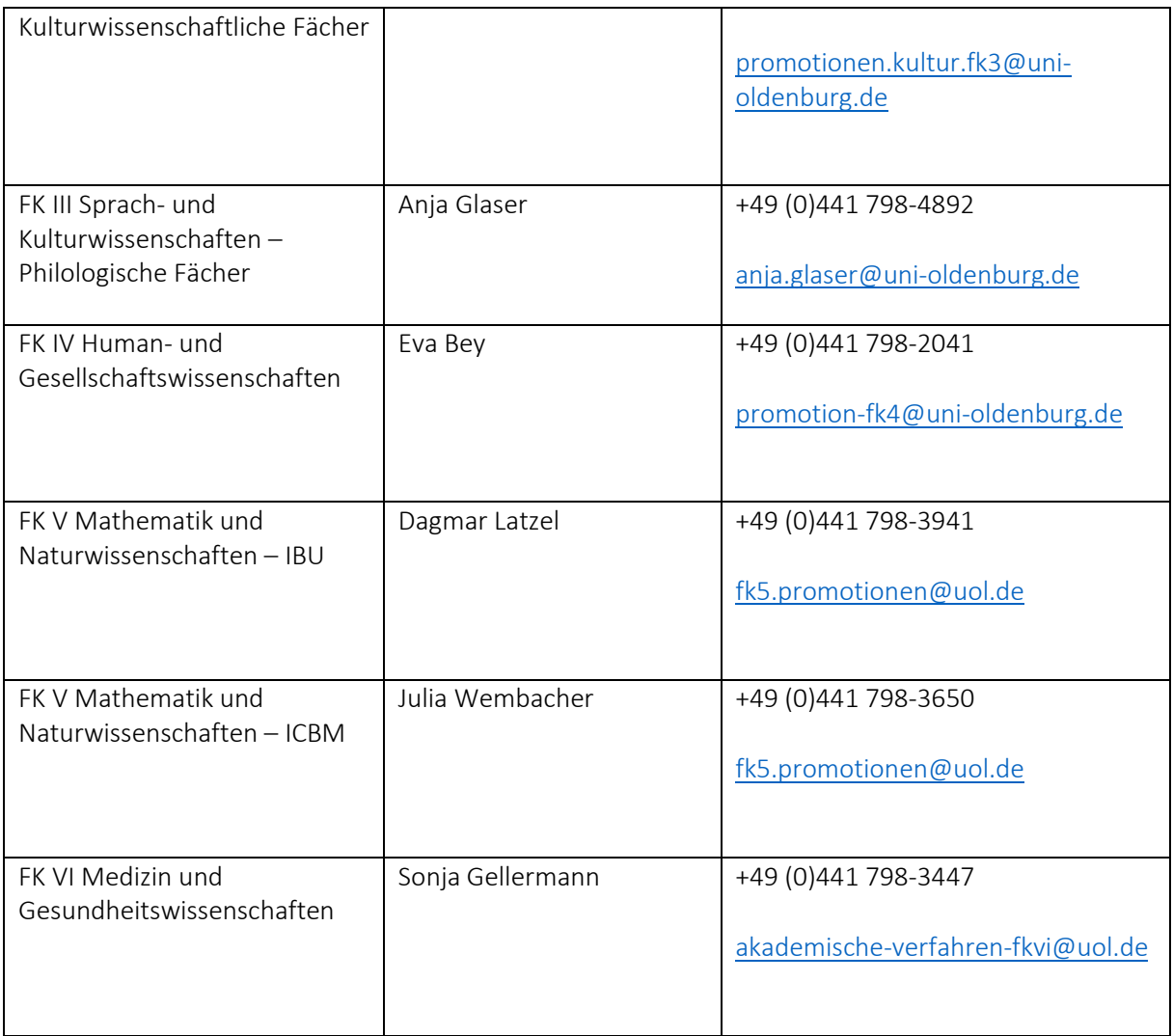

# In den Graduiertenschulen

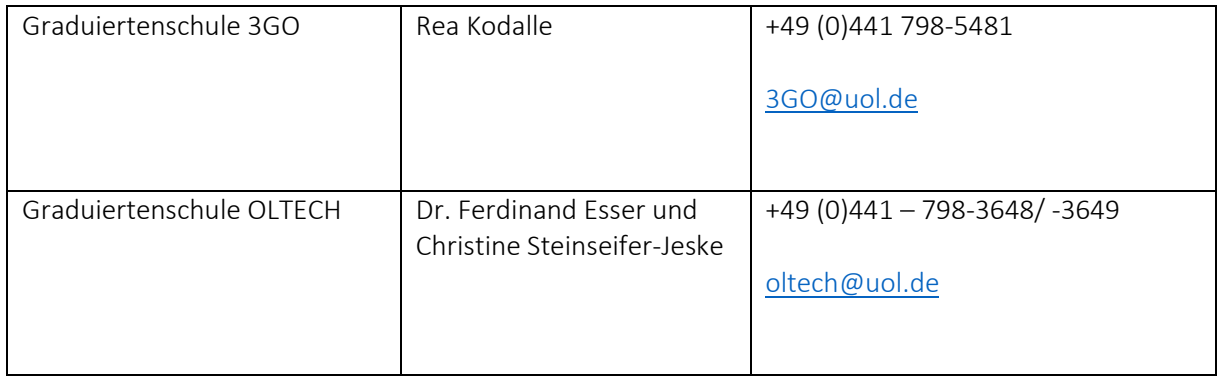

# In den strukturierten Promotionsstudiengängen und Promotionsprogrammen

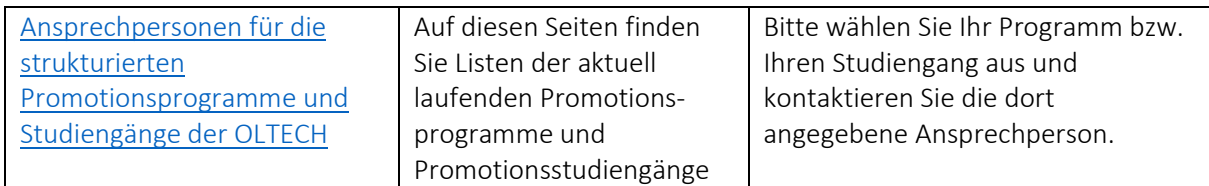

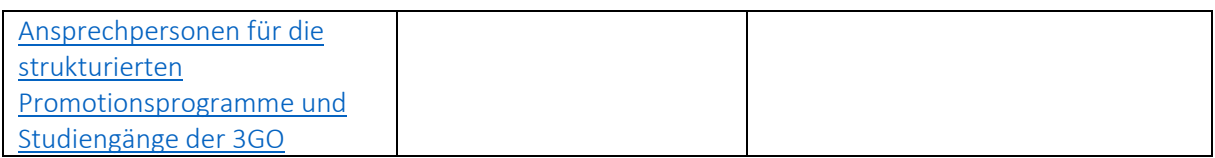

# Nachwuchsförderung im Referat Forschung & Transfer

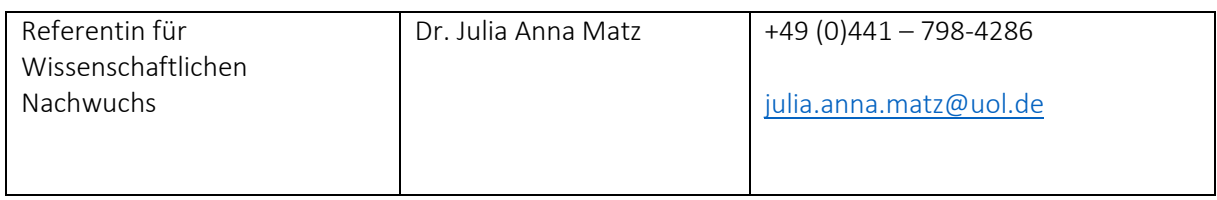

# IT-Services

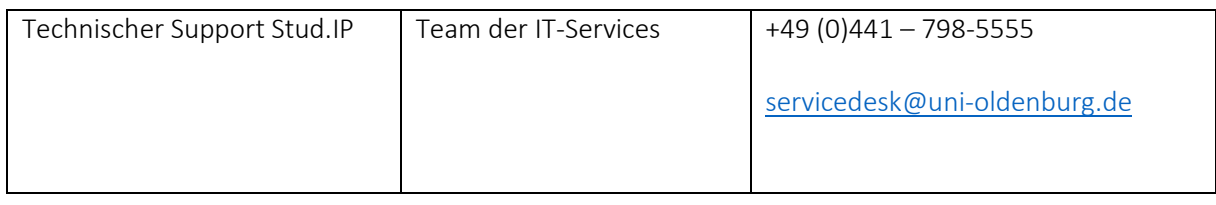